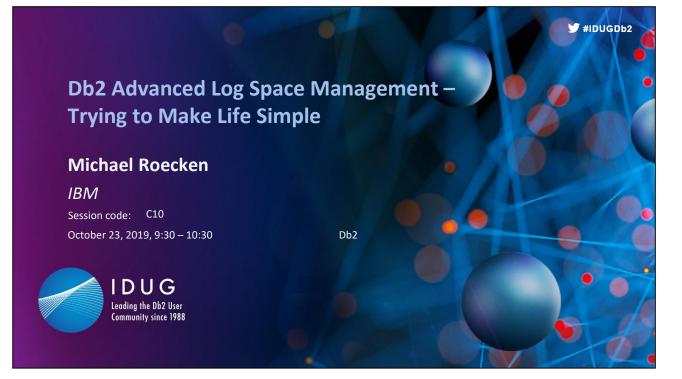

Trying to figure out the ins and outs of Db2 Log Space Management? Spent too much time trying to figure out what settings are best for your environment? Look no further than Db2's new Advanced Log Space Management. With the introduction of Db2 11.5 the journey has begun in making log space management more autonomic. This presentation will introduce you to some of the concepts and principles behind it all. We will do a deep dive into the technology and transformation behind making log space management more hands off, which in the erd will make life simple for you and your organization.

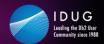

# **Objectives**

Describe and discuss the following:

- Today's log space management and the challenges that arise
- Introduction to Db2 Advanced Log Space Management -- what is so advanced about it?
- Deep dive into the technology behind Db2 Advanced Log Space Management and is it right for you and your organization
- Monitoring and Problem Analysis Identify log space issues and discuss what to do when Db2 log management is not behaving as expected
- What's next? The next steps towards making log space management more automated

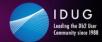

IDUG Db2 Tech Conference Rotterdam, Netherlands | October 20-24, 2019

### Safe Harbor Statement

Copyright © IBM Corporation 2019. All rights reserved.

U.S. Government Users Restricted Rights - Use, duplication, or disclosure restricted by GSA ADP Schedule Contract with IBM Corporation

THE INFORMATION CONTAINED IN THIS PRESENTATION IS PROVIDED FOR INFORMATIONAL PURPOSES ONLY. WHILE EFFORTS WERE MADE TO VERIFY THE COMPLETENESS AND ACCURACY OF THE INFORMATION CONTAINED IN THIS PRESENTATION, IT IS PROVIDED "AS IS" WITHOUT WARRANTY OF ANY KIND, EXPRESS OR IMPLIED. IN ADDITION, THIS INFORMATION IS BASED ON CURRENT THINKING REGARDING TRENDS AND DIRECTIONS, WHICH ARE SUBJECT TO CHANGE BY IBM WITHOUT NOTICE. FUNCTION DESCRIBED HEREIN MAY NEVER BE DELIVERED BY I BM. IBM SHALL NOT BE RESPONSIBLE FOR ANY DAMAGES ARISING OUT OF THE USE OF, OR OTHERWISE RELATED TO, THIS PRESENTATION OR ANY OTHER DOCUMENTATION. NOTHING CONTAINED IN THIS PRESENTATION IS INTENDED TO, NOR SHALL HAVE THE EFFECT OF, CREATING ANY WARRANTIES OR REPRESENTATIONS FROM IBM (OR ITS SUPPLIERS OR LICENSORS), OR ALTERING THE TERMS AND CONDITIONS OF ANY AGREEMENT OR LICENSE GOVERNING THE USE OF IBM PRODUCTS AND/OR SOFTWARE.

IBM, the IBM logo, ibm.com and Db2 are trademarks or registered trademarks of International Business Machines Corporation in the United States, other countries, or both. If these and other IBM trademarked terms are marked on their first occurrence in this information with a trademark symbol (<sup>®</sup> or <sup>™</sup>), these symbols indicate U.S. registered or common law trademarks owned by IBM at the time this information was published. Such trademarks may also be registered or common law trademarks in other countries. A current list of IBM trademarks is available on the Web at "Copyright and trademark information" at <u>www.ibm.com/legal/copytrade.shtml</u>

#### © IBM Corporation 2019. All Rights Reserved.

The information contained in this publication is provided for informational purposes only. While efforts were made to verify the completeness and accuracy of the information contained in this publication, it is provided AS IS without warranty of any kind express or implied. In addition, this information is based on IBM's current product plans and strategy, which are subject to change by IBM without notice. IBM shall not be responsible for any damages arising out of the use of, or otherwise related to, this publication or any other materials. Nothing contained in this publication is intended to, nor shall have the effect of, creating any warranties or representations from IBM or its suppliers or licensors, or altering the terms and conditions of the applicable license agreement governing the use of IBM software.

References in this presentation to IBM products, programs, or services do not imply that they will be available in all countries in which IBM operates. Product release dates and/or capabilities referenced in this presentation may change at any time at IBMs sole discretion based on market opportunities or other factors, and are not intended to be a commitment to future product or feature availability in any way. Nothing contained in these materials is intended to, nor shall have the effect of, stating or implying that any activities undertaken by you will result in any specific sales, revenue growth or other results.

Performance is based on measurements and projections using standard IBM benchmarks in a controlled environment. The actual throughput or performance that any user will experience will vary depending upon many factors, including considerations such as the amount of multiprogramming in the user's job stream, the I/O configuration, the storage configuration, and the workload processed. Therefore, no assurance can be given that an individual user will achieve results similar to those stated here.

All customer examples described are presented as illustrations of how those customers have used IBM products and the results they may have achieved. Actual environmental costs and performance characteristics may vary by customer.

IBM, and the IBM logo, are trademarks of International Business Machines Corporation in the United States, other countries,  $\sigma$  both.

Java and all Java-based trademarks and logos are trademarks or registered trademarks of Oracle and/or its affiliates.

#IDUGDb2

3

Microsoft and Windows are trademarks of Microsoft Corporation in the United States, other countries, or both.

Intel, Intel Centrino, Celeron, Intel Xeon, Intel SpeedStep, Itanium, and Pentium are trademarks or registered trademarks of Intel Corporation or its subsidiaries in the United States and other countries.

UNIX is a registered trademark of The Open Group in the United States and other countries.

Linux is a registered trademark of Linus Torvalds in the United States, other countries, or both.

Other company, product, or service names may be trademarks or service marks of others.

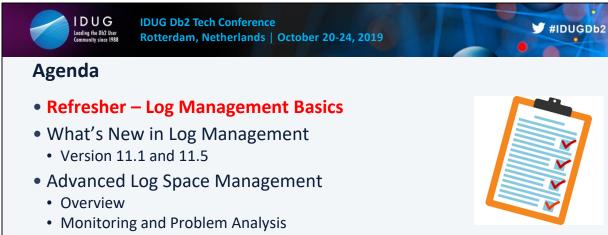

- Demo
- The Future in Log Management

4

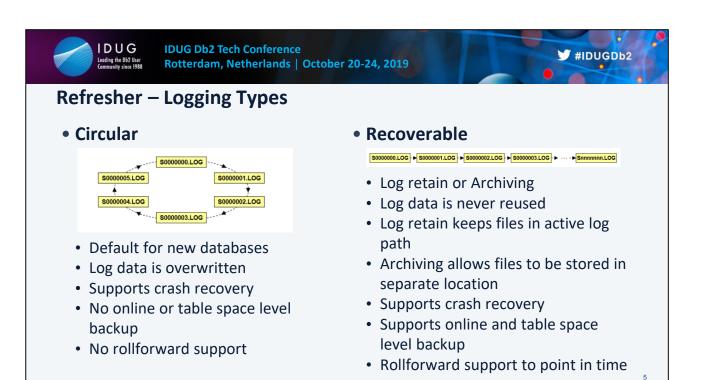

6

#### Leeding the DAZ User Community since 1988 Rotterdam, Netherlands | October 20-24, 2019

IDUG Db2 Tech Conference

# **Refresher – Configuring Logging**

Log paths

Archiving

• NEWLOGPATH

MIRRORLOGPATH

OVERFLOWLOGPATH \*

IDUG

### • Log Space

#### LOGBUFSZ

- LOGPRIMARY
- LOGSECOND \*
- LOGFILSIZ
- LOG\_DISK\_CAP \* (future)
- LOGARCHMETH1/2 \*
- LOGARCHCOMPR1/2 \*
- LOGARCHOPT1/2 \*
- NUMARCHRETRY \*
- ARCHRETRYDELAY \*
- FAILARCHPATH \*
- Flushing
  - PAGE\_AGE\_TRGT\_MCR
  - PAGE\_AGE\_TRGT\_GCR
  - SOFTMAX (deprecated)

#### • Transaction

• BLK\_LOG\_DSK\_FULL \*

😏 #IDUGDb2

- MAX\_LOG \*
- NUM\_LOG\_SPAN \*
- BLOCKNONLOGGED \*

\* Configurable online

6

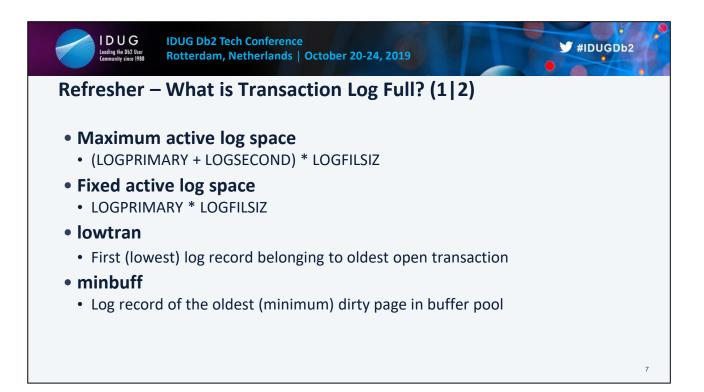

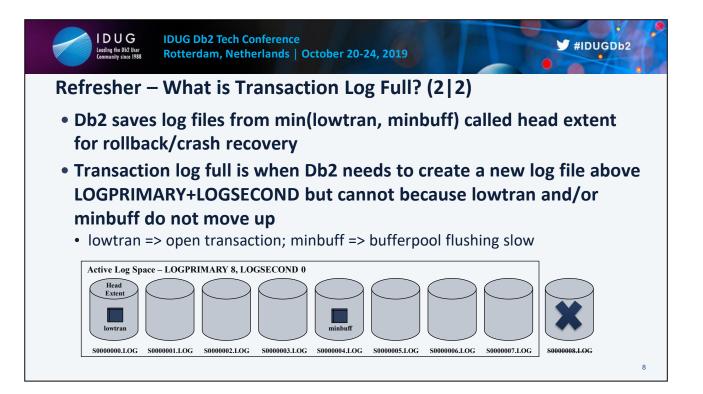

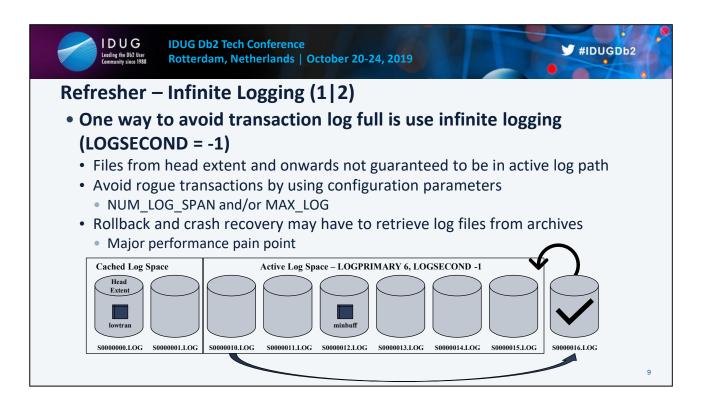

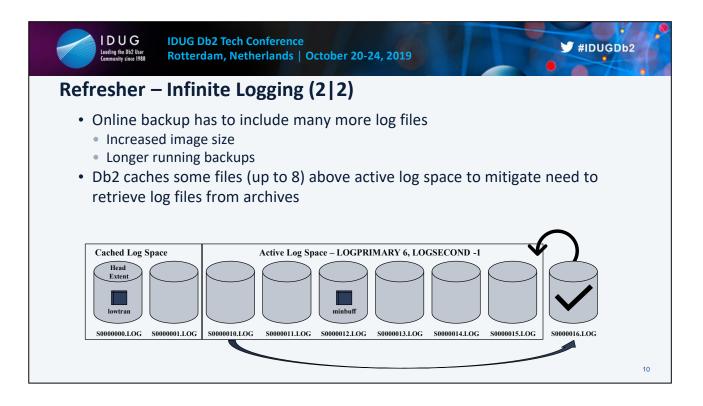

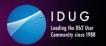

## Agenda

- Refresher Log Management Basics
- What's New in Log Management
  - Version 11.1 and 11.5
- Advanced Log Space Management
  - Overview
  - Monitoring and Problem Analysis
  - Demo
- The Future in Log Management

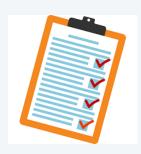

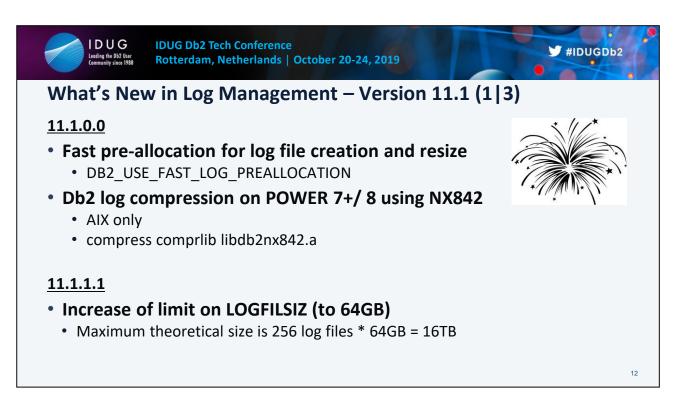

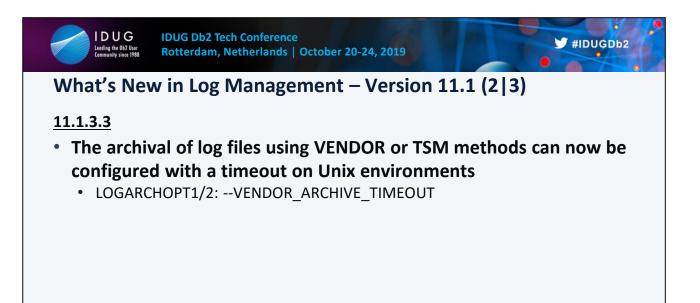

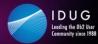

# What's New in Log Management – Version 11.1 (3|3)

### <u>11.1.4.4</u>

- For UNIX databases configured with a mirrored log path a potential performance improvement can be achieved by writing log data to both files asynchronously in parallel
  - DB2\_USE\_ASYNC\_FOR\_MIRRORLOG
- Rollback performance improvements using buffered I/O when reading transaction log file data
  - Internal tests show 3x improvement
  - DB2\_USE\_BUFFERED\_READ\_FOR\_ACTIVE\_LOG

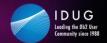

# What's New in Log Management – Version 11.5 (1|4)

#### <u>11.5.0.0</u>

- Changed default behavior (ON)
  - For UNIX databases configured with a mirrored log path a potential performance improvement can be achieved by writing log data to both files asynchronously in parallel
  - Rollback performance improvements using buffered I/O when reading transaction log file data

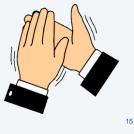

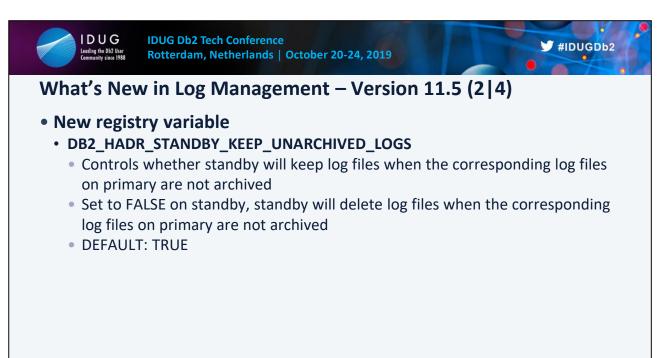

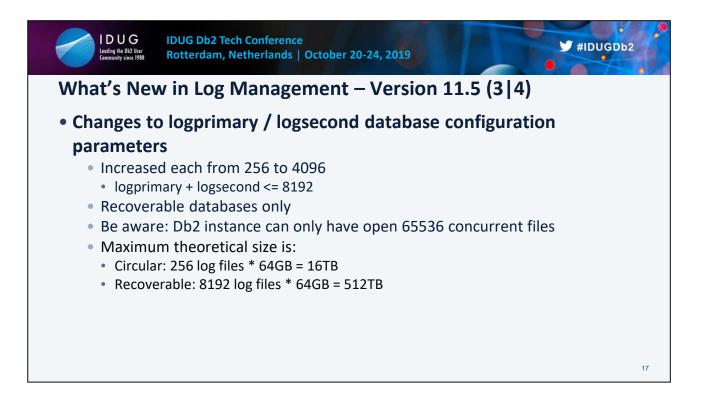

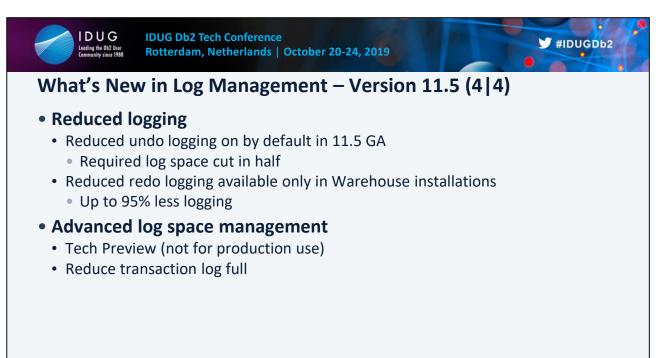

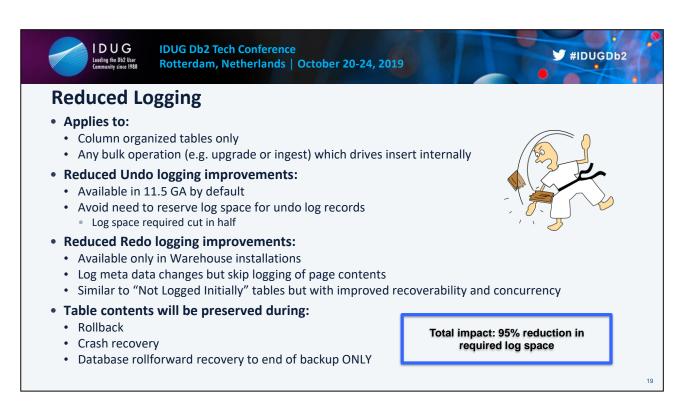

Db2 Warehouse columnar deployments typically focused on workload that make heavy use of Extract Load and Transform within the database (ELT) operations.

Need to support massive data volumes in single INSERT statements simply can not spool the necessary log space for such large transactions.

Historically NLI would be leveraged but has a number of properties not friendly to append or update operations- failures take table off line thus backs before/after required or at least recommended

Reduce Logging is a friendly version of NLI. In Db2 Warehouse is enabled by default Implicitly kicks in when a bulk INSERT or UPDATE operation is detected.

Significantly reduces the amount of logging by not logging data pages but still logs all necessary meta data changes to support rollback and crash recovery

While reduce logging can benefit performance due to the reduce logging it is not the main reason for introducing it to Db2 Warehouse. And it does add additional impact as it requires flush on commit semantics to be enforced.

However it does mean that log based operations like Point-In-Time recovery are no longer available.

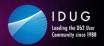

# Agenda

- Refresher Log Management Basics
- What's New in Log Management
  - Version 11.1 and 11.5
- Advanced Log Space Management
  - Overview
  - Monitoring and Problem Analysis
  - Demo
- The Future in Log Management

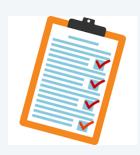

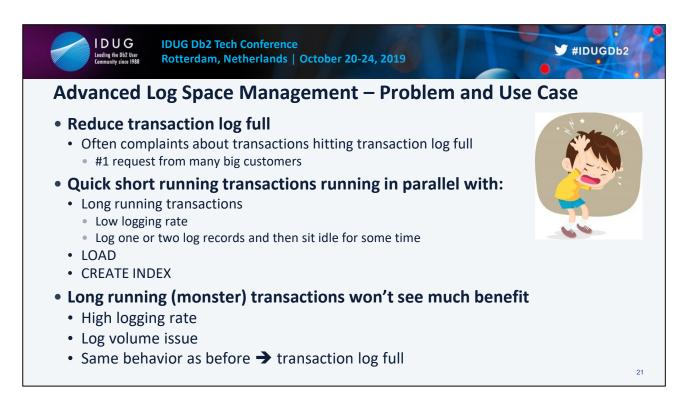

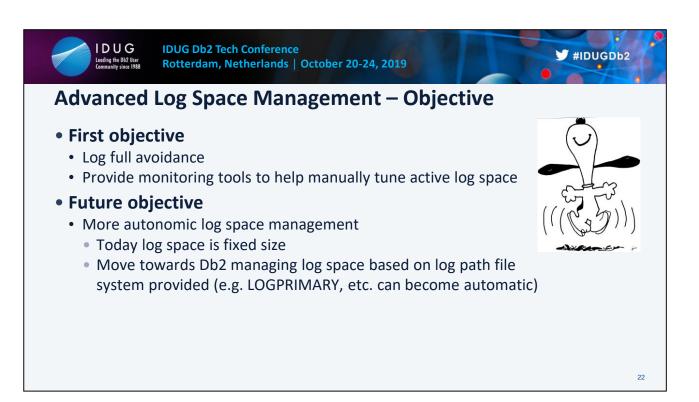

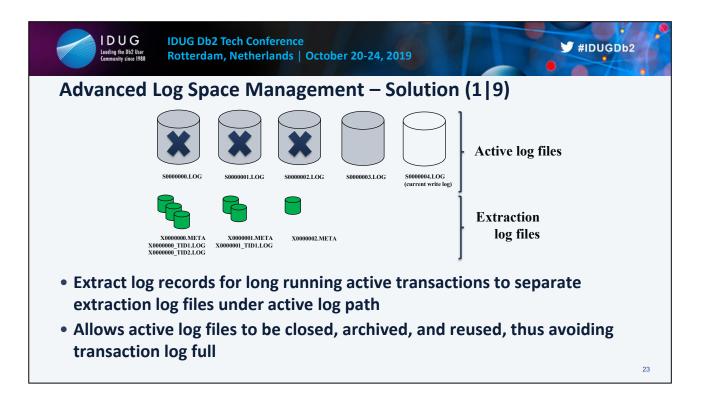

Extraction will kick in when a certain percentage of log space has been consumed and will extract log records starting from head extent ID into separate extraction log files stored in the active log path.

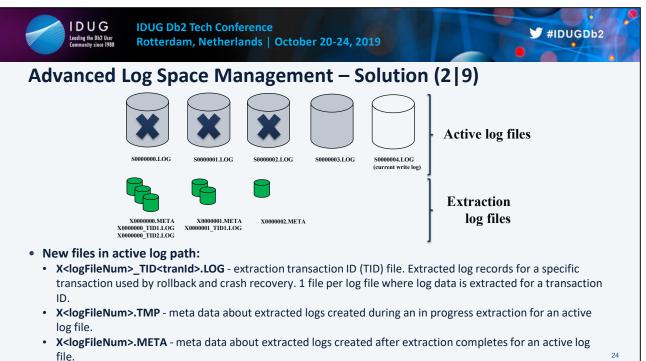

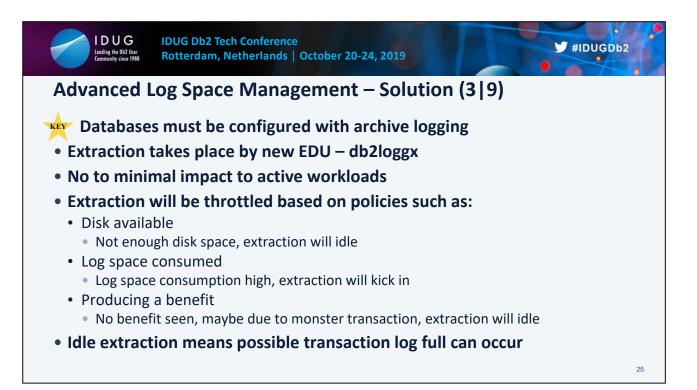

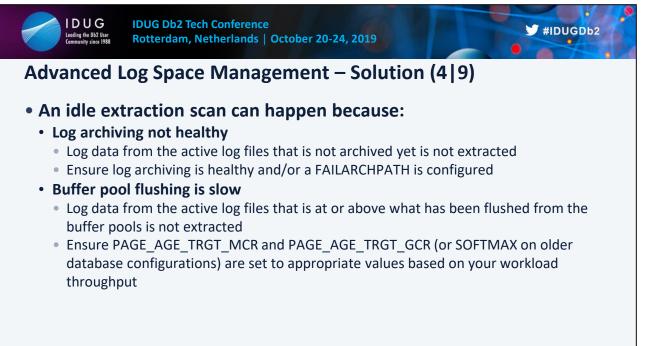

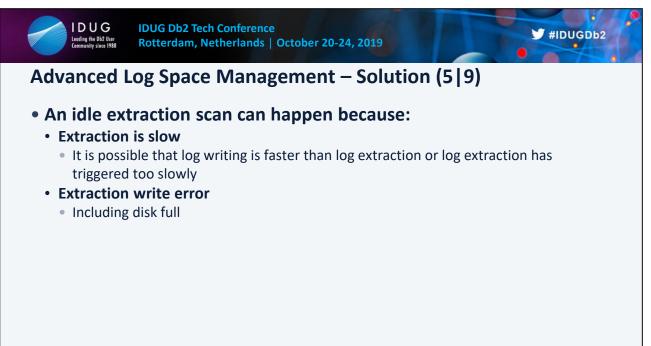

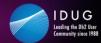

# Advanced Log Space Management – Solution (6|9)

### Rollback

- A line is created to determine whether read from active log files or read from extraction log files
- Error reading extraction log files will retrieve log data from archives
- Has shown a performance improvement for a rollback of a single transaction

#### • Currently committed

- A line is created to determine whether read from active log files or read from extraction log files
- Error reading extraction log files will resort to lock wait behavior

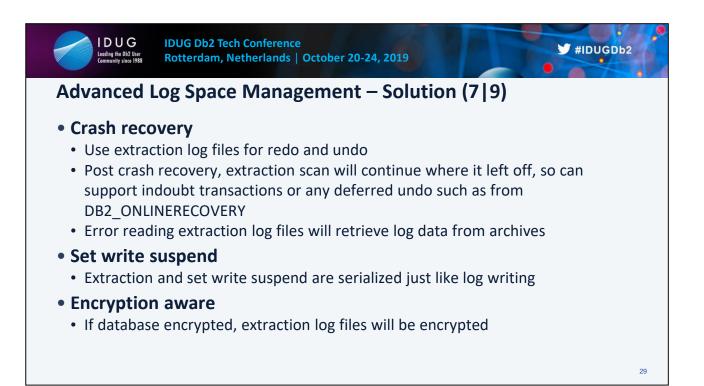

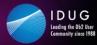

## Advanced Log Space Management – Solution (8|9)

### • Monitoring:

- MON\_GET\_TRANSACTION\_LOG
- MON\_GET\_UNIT\_OF\_WORK
- MON\_GET\_UNIT\_OF\_WORK\_DETAILS
- db2pd –logs

#### No change to usage of MAX\_LOG db cfg parm

- Still works on active log space as before
- Re-visit intent of NUM\_LOG\_SPAN db cfg parm
  - Does not apply to utility workloads like LOAD, so no impact
  - · For non-utility workloads if set too low extraction may never kick in

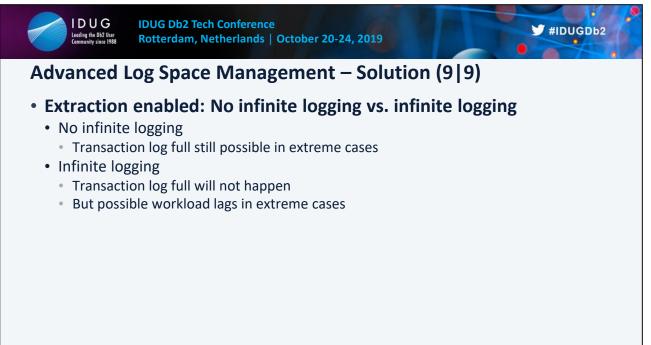

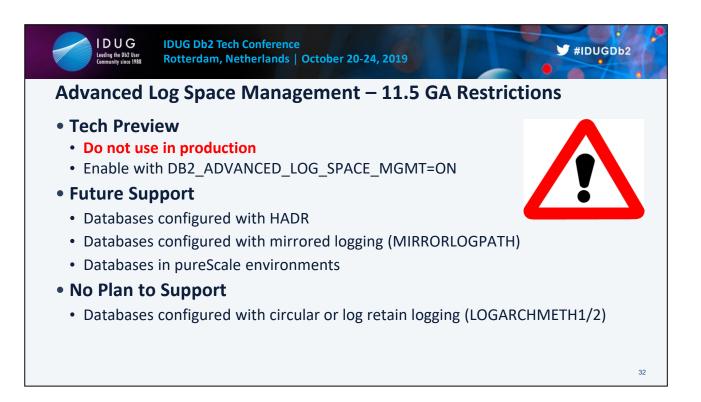

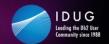

# Advanced Log Space Management – 11.5 GA Limitations (1|2)

#### • Disk space

- Will consume additional disk space to hold extraction log files
- Should provide extra disk space otherwise extraction will not take place and log full can occur
- Online backup
  - Extraction log files will not be included in backup image
    - May need to retrieve active log files
  - Could increase range of log files that needs to be included
    - Larger image sizes
    - Take longer

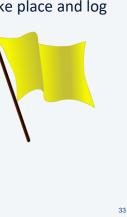

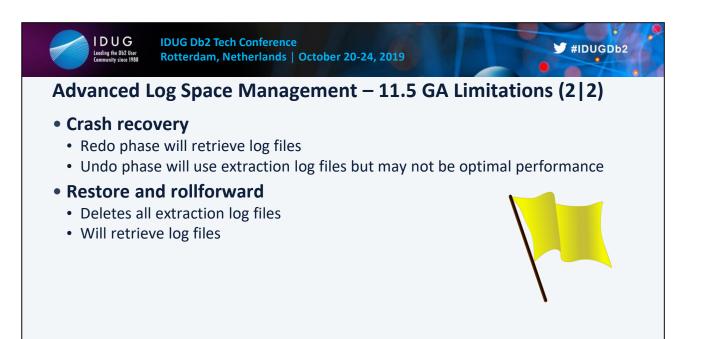

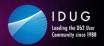

# Agenda

- Refresher Log Management Basics
- What's New in Log Management
  - Version 11.1 and 11.5
- Advanced Log Space Management
  - Overview
  - Monitoring and Problem Analysis
  - Demo
- The Future in Log Management

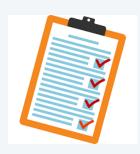

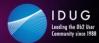

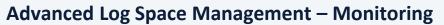

### New columns for MON\_GET\_TRANSACTION\_LOG

| Column Name                              | Data Type | Description                                                                                                   |    |
|------------------------------------------|-----------|----------------------------------------------------------------------------------------------------|----|
| LOG_EXTRACTION_PROCESSED_BYTES           | BIGINT    | Number of bytes analyzed for extraction                                                                       |    |
| LOG_EXTRACTION_PROCESSING_TIME           | BIGINT    | Time spent to extract log records                                                                             |    |
| LOG_EXTRACTION_WRITTEN_BYTES             | BIGINT    | Number of bytes written to extraction log files                                                               |    |
| LOG_EXTRACTION_WRITE_TIME                | BIGINT    | Time spent writing to extraction log files                                                                    |    |
| LOG_EXTRACTION_ROLLBACK_READS            | BIGINT    | Number of lookups in extraction files for rollback                                                            |    |
| LOG_EXTRACTION_ROLLBACK_TIME             | BIGINT    | Time spent for rollback lookups in extraction log files                                                       |    |
| LOG_EXTRACTION_CUR_COMMIT_READS          | BIGINT    | Number of lookups in extraction files for currently committed                                                 |    |
| LOG_EXTRACTION_CUR_COMMIT_TIME           | BIGINT    | Time spent for currently committed lookups in extraction log files                                            |    |
| LOG_EXTRACTION_DISK_SPACE_USED_TOTAL     | BIGINT    | Number of bytes used in extraction log files                                                                  |    |
| LOG_EXTRACTION_DISK_SPACE_USED_TOTAL_TOP | BIGINT    | ${\sf High\ water\ mark\ of\ LOG\_EXTRACTION\_DISK\_SPACE\_TOTAL\_USED\ since\ database\ member\ activation}$ |    |
| LOG_EXTRACTION_LAST_EXTRACTED_LOG        | BIGINT    | Log extent number of the last log file successfully extracted                                                 |    |
| LOG_EXTRACTION_PROCESSED_LSO             | BIGINT    | The log sequence offset of last processed log record for extraction                                           |    |
| LOG_EXTRACTION_PROCESSED_LSN             | BIGINT    | The log sequence number of last processed log record for extraction                                           |    |
| LOG_EXTRACTION_NUM_DISK_FULL             | BIGINT    | Number of times log extraction stopped, because there was not enough disk space in active log path            |    |
|                                          |           |                                                                                                    | 36 |

#IDUGDb2

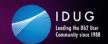

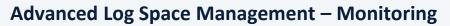

#### New column for MON\_GET\_UNIT\_OF\_WORK

| Column Name                    | Data Type | Description                                  |
|--------------------------------|-----------|----------------------------------------------|
| LOG_EXTRACTION_DISK_SPACE_USED | BIGINT    | Number of bytes used in extraction log files |

#### New XML element for MON\_GET\_UNIT\_OF\_WORK\_DETAILS

| xs:nonNegativeInteger | Number of bytes used in extraction log files |
|-----------------------|----------------------------------------------|
|                       |                                              |
|                       |                                              |
|                       |                                              |
|                       |                                              |
|                       |                                              |
|                       | 37                                           |
|                       | xs:nonNegativeInteger                        |

😏 #IDUGDb2

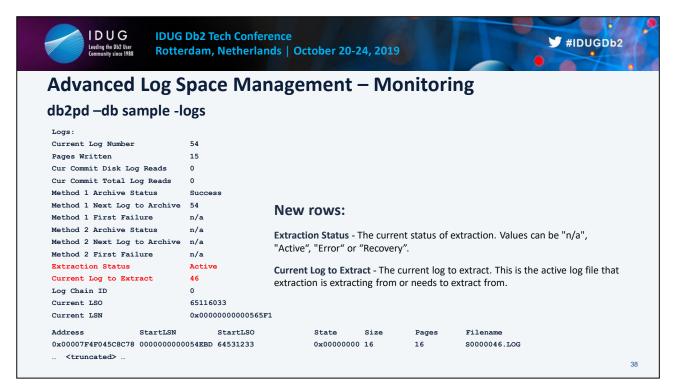

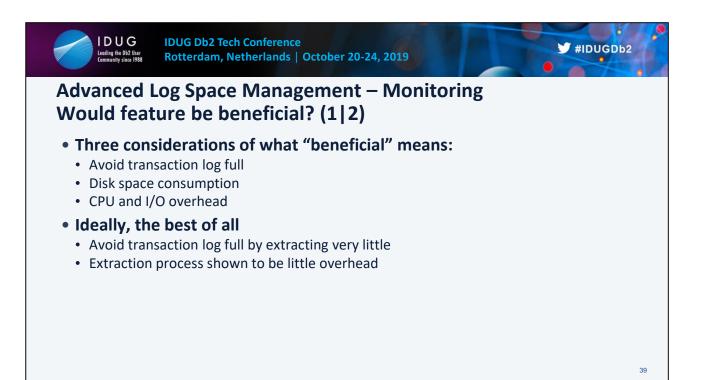

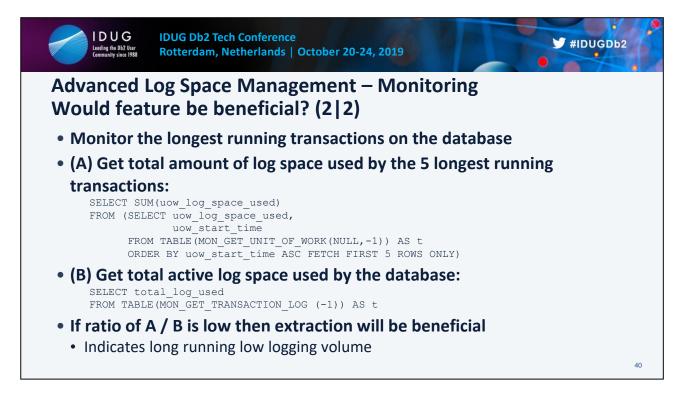

> "If ratio of A / B is low then extraction will be beneficial"

"low" here is relative. The lower the number the better the disk space saving. So need to decide what amount of disk space you are willing to save in order to avoid transaction log full.

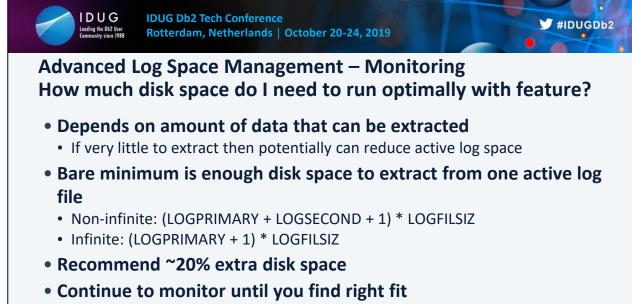

|                                             | 2 Tech Conference<br>am, Netherlands   O                          | ctober 20-24, 2019                                                                     | #IDUGDb2                                                                                                    |  |  |  |
|---------------------------------------------|-------------------------------------------------------------------|----------------------------------------------------------------------------------------|----------------------------------------------------------------------------------------------------|--|--|--|
| • •                                         | Advanced Log Space Management – Monitoring<br>Is feature enabled? |                                                                                        |                                                                                                    |  |  |  |
| • Turn on registry<br>• db2set DB2_ADVA     |                                                                   | ACE_MGMT=ON                                                                            |                                                                                                    |  |  |  |
| Not enabled:                                |                                                                   | • Enabled:                                                                             |                                                                                                    |  |  |  |
| <ul> <li>db2diag.log will</li> </ul>        | state reason                                                      | db2pd -db sample -logs                                                                 |                                                                                                    |  |  |  |
| db2pd -db sample -logs                      |                                                                   | Extraction Status<br>Current Log to Extract                                            | Active<br>0                                                                                                    |  |  |  |
| Extraction Status<br>Current Log to Extract | n/a<br>n/a                                                        | db2pd -edus  grep loggx<br>901 140049278560000                                         | 7921 db2loggx (SAMPLE)                                                                                                    |  |  |  |
|                                             |                                                                   | DATA #1 : <preformatted><br/>Log extraction under advance<br/>database.</preformatted> | ggxEnableExtractionScan, probe:1410<br>ed log space management has been enabled for<br>/db2/NODE0000/SQL00001/LOGSTREAM0000/<br>Not set |  |  |  |
|                                             |                                                                   |                                                                                        | 42                                                                                                    |  |  |  |

Turn on the registry variable DB2\_ADVANCED\_LOG\_SPACE\_MGMT and activate database. The db2diag.log will display a message whether log extraction is enabled or not. db2pd –logs will also show state of extraction. All extraction is done by the new db2loggx EDU.

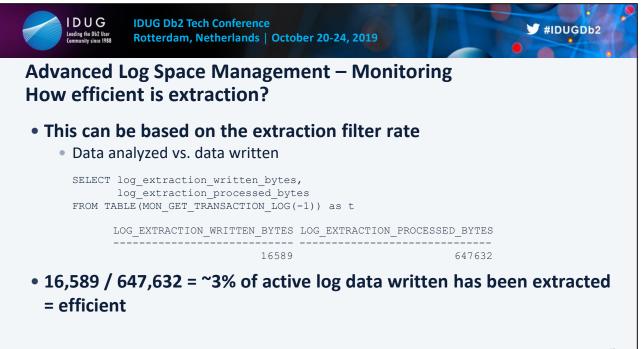

| IDUG Db2 Tech Conference<br>Rotterdam, Netherlands   October 20-24, 2019             | Db2 |
|--------------------------------------------------------------------------------------|-----|
| Advanced Log Space Management – Monitoring<br>Is feature healthy and working? (1 3)  |     |
| <ul> <li>What constitutes extraction health:</li> </ul>                              |     |
| <ul> <li>No transaction log full <sup>(2)</sup></li> </ul>                           |     |
| <ul> <li>Right workload / configuration (extraction filter rate)</li> </ul>          |     |
| <ul> <li>Using the extraction filter rate can tell if extracting too much</li> </ul> |     |
| Main cause of slow extraction speed                                                  |     |
| Archiving                                                                            |     |
| Monitor to ensure not falling behind or sick                                         |     |
| Use FAILARCHPATH                                                                     |     |
| Bufferpool flushing (minbuff)                                                        |     |
| <ul> <li>Verify PAGE_AGE_TRGT_MCR / PAGE_AGE_TRGT_GCR (or SOFTMAX)</li> </ul>        |     |
| Disk full                                                                            |     |
| <ul> <li>Verify storage space assigned to active log paths</li> </ul>                |     |
|                                                                                      | 44  |

| IDUG<br>Leeding the Db2 User<br>Community since 1988 | IDUG Db2 Tech Cont<br>Rotterdam, Nether | erence<br>ands   October 20-24, 2      | 019                     | #IDUGDb2       |
|------------------------------------------------------|-----------------------------------------|----------------------------------------|-------------------------|----------------|
| Is feature h                                         | <b>U</b> 1                              | anagement – N<br>vorking? (2 3)<br>ds: | Monitoring              |                |
| log_<br>log_<br>arch<br>meth<br>curn<br>last         |                                         | archive,                               |                         |                |
| FIRST_ACTIVE_L                                       | OG LAST_EXTRA                           | CTED_LOG NUM_EXTRA                     | ACT_DISK_FULL ARCHIVE_N | 1ETHOD1_STATUS |
|                                                      | 989                                     | 1032                                   | 0                       | 1              |
| METHOD1_NEXT_L                                       | OG_TO_ARCHIVE CUR                       | RENT_ACTIVE_LOG LA                     | AST_ACTIVE_LOG          |                |
|                                                      | 1034                                    | 1034                                   | 1035                    | 45             |

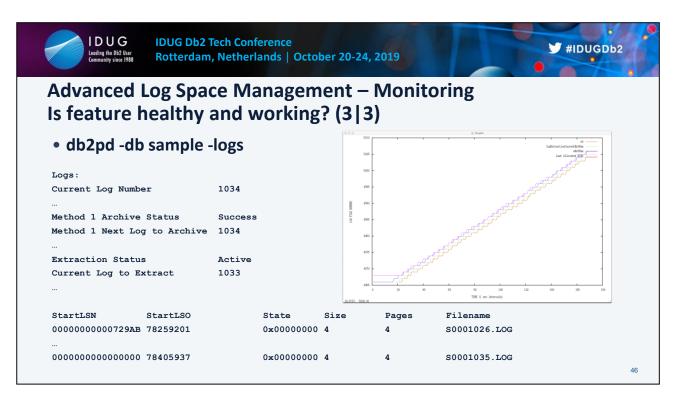

No log data will be extracted from an active log file that has not been archived yet. This would duplicate disk space. Ensure methx\_status is 1 (healthy), not 0 (error).

No log data will be extracted from an active log file where minbufflsn exists. This is due to recovery algorithm that needs to replay all log records >= minbufflsn. So no benefit of extracting such data as it would duplicate disk space.

|                                                                                                  | ech Conference<br>Netherlands   Octol                       | per 20-24, 2019                                      | #IDUGDb2             |
|--------------------------------------------------------------------------------------------------|-------------------------------------------------------------|------------------------------------------------------|----------------------|
| Advanced Log Spac<br>What is the disk sp                                                         |                                                             | •                                                    |                      |
| <ul> <li>Current total extra</li> <li>Maximum total ex</li> <li>SELECT log_extraction</li> </ul> | traction disk                                               | space consumed s                                     | ince last activation |
| log_extraction<br>log_extraction<br>FROM TABLE(MON_GET_TR                                        | _disk_space_used_<br>_disk_space_used_<br>ANSACTION_LOG(-1) | total AS disk_space_used<br>total_top AS disk_space_ | used_total_top       |
| 266882                                                                                           | 165                                                         | 35165                                                | 54461                |
|                                                                                                  |                                                             |                                                      | 47                   |

This query tells you that since the last activation extraction processed 266,882 bytes of log data from the active log files. From that amount, 165 bytes of log data was written to extraction TID files. The current total amount of disk space consumed by extraction files, including log data and meta data, is 35,165 bytes. Since the last activation, extraction has taken up 54,461 bytes.

| IDUG Db2 Tech Conference<br>Rotterdam, Netherlands   October 20                                                                                                    | 0-24, 2019                                                     | #IDUGDb2       |
|----------------------------------------------------------------------------------------------------|----------------------------------------------------------------|----------------|
| Advanced Log Space Managemen<br>What transaction consumes the n                                                                                                    | •                                                              | < space?       |
| SELECT application_handle,<br>substr(char(APPLICATION_NAME), 1, 16)<br>uow_log_space_used AS active_disk_spa<br>log_extraction_disk_space_used AS ext<br>FROM TABLE(MON_GET_UNIT_OF_WORK(NULL,-1)) AS<br>ORDER BY extract_disk_space_used DESC fetch<br>APPLICATION_HANDLE APP_NAME ACTIVE | ace_used,<br>tract_disk_space_used<br>5 t<br>first 1 rows only | ISK_SPACE_USED |
|                                                                                                    |                                                                |                |
| 9 db2bp                                                                                                    | 841                                                            | 293            |

To find the transaction that is consuming the most extraction log space allows one to understand if this is a known expectation or not, maybe possibly a rogue transaction.

You can map a transaction ID (TID) from a directory listing or you can use a combination of commands to track down which application/transaction is consuming the most amount of extraction space.

The above example shows that this particular transaction has written 841 bytes of log data to the active files, but only 293 bytes have been extracted so far.

| IDUG Db2 Tech Conference<br>Rotterdam, Netherlands   October 20-24, 2019                                                                                                    | #IDUGDb2 |
|----------------------------------------------------------------------------------------------------|----------|
| Advanced Log Space Management – Problem Analys<br>db2fmtlog – Format and display log file information                                                                                                    |          |
| <ul> <li>No support in 11.5 GA</li> <li>Future support coming <ul> <li>New "-xlog" option to handle extraction log files (both META an</li> <li>Any time a TID file is formatted associated META file will be forr</li> <li>Will display mainly meta data about files, but no log record data</li> </ul> </li> </ul> | natted   |
| Log File Options:                                                                                                    |          |
| >log_file_number_start-++><<br>+log_file_number_end+                                                                                                    |          |
| >xlog-+filename+++++++++-++-                                                                                                    | ~        |
|                                                                                                    | 49       |

 $db2fmtlog - Format and display log file information command \\ https://www.ibm.com/support/knowledgecenter/en/SSEPGG_11.5.0/com.ibm.db2.luw.admin.cmd.doc/doc/r0070378.html \\ https://www.ibm.com/support/knowledgecenter/en/SSEPGG_11.5.0/com.ibm.db2.luw.admin.cmd.doc/doc/r0070378.html \\ https://www.ibm.com/support/knowledgecenter/en/SSEPGG_11.5.0/com.ibm.db2.luw.admin.cmd.doc/doc/r0070378.html \\ https://www.ibm.com/support/knowledgecenter/en/SSEPGG_11.5.0/com.ibm.db2.luw.admin.cmd.doc/doc/r0070378.html \\ https://www.ibm.com/support/knowledgecenter/en/SSEPGG_11.5.0/com.ibm.db2.luw.admin.cmd.doc/doc/r0070378.html \\ https://www.ibm.com/support/knowledgecenter/en/SSEPGG_11.5.0/com.ibm.db2.luw.admin.cmd.doc/doc/r0070378.html \\ https://www.ibm.com/support/knowledgecenter/en/SSEPGG_11.5.0/com.ibm.db2.luw.admin.cmd.doc/doc/r0070378.html \\ https://www.ibm.com/support/knowledgecenter/en/SSEPGG_11.5.0/com.ibm.db2.luw.admin.cmd.doc/doc/r0070378.html \\ https://www.ibm.com/support/knowledgecenter/en/SSEPGG_11.5.0/com.ibm.db2.luw.admin.cmd.doc/doc/r0070378.html \\ https://www.ibm.com/support/knowledgecenter/en/SSEPGG_11.5.0/com.ibm.db2.luw.admin.cmd.doc/doc/r0070378.html \\ https://www.ibm.com/support/knowledgecenter/en/SSEPGG_11.5.0/com.ibm.db2.luw.admin.cmd.doc/doc/r0070378.html \\ https://www.ibm.com/support/knowledgecenter/en/SSEPGG_11.5.0/com.ibm.db2.luw.admin.cmd.doc/doc/r0070378.html \\ https://www.ibm.com/support/knowledgecenter/en/SSEPGG_11.5.0/com.ibm.db2.luw.admin.cmd.doc/doc/r0070378.html \\ https://www.ibm.com/support/knowledgecenter/en/SSEPGG_11.5.0/com.ibm.db2.luw.admin.cmd.doc/doc/r0070378.html \\ https://www.ibm.com/support/knowledgecenter/support/knowledgecenter/support/support/knowledgecenter/support/knowledg$ 

Example:

X000000.META X000000\_TID0000000000124.LOG X000000\_TID0000000000125.LOG X000001.META X000001\_TID00000000000125.LOG X000001\_TID00000000000126.LOG

Each db2fmtlog call will format the listed files:

db2fmtlog -xlog 0

X000000.META X000000\_TID0000000000124.LOG X000000\_TID0000000000125.LOG

db2fmtlog -xlog -tid 125

X000000.META X000000\_TID0000000000125.LOG X000001.META X000001\_TID0000000000125.LOG

db2fmtlog -xlog 1 -tid 125

X000001.META

X0000001\_TID000000000000125.LOG

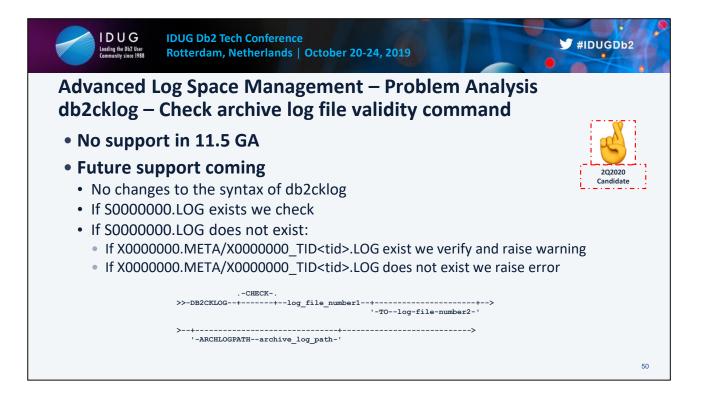

db2cklog - Checking archive log files with the db2cklog tool https://www.ibm.com/support/knowledgecenter/en/SSEPGG\_11.5.0/com.ibm.db2.luw.admin.trb.doc/doc/t0058518.html

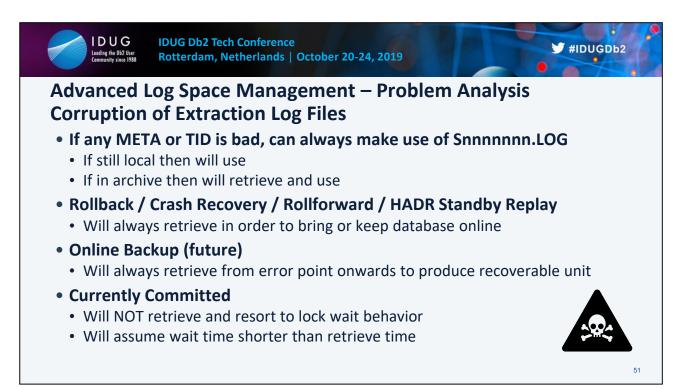

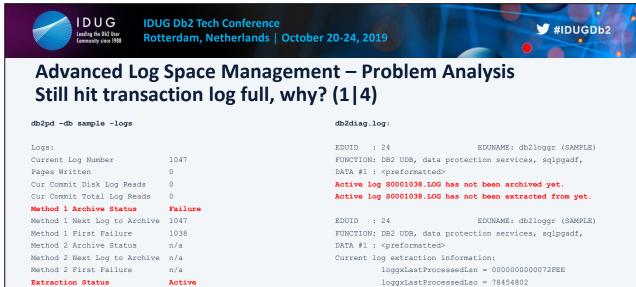

Current Log to Extract 1038

0

78605624

0x00000000000735A6

Log Chain ID

Current LSO

Current LSN

With extraction running as per the Extraction Status set to Active, your workload still hits transaction log full. You run the db2pd -logs command and it shows you that log archive method 1 is in an error state on file 1038. Extraction is also currently trying to extract from the same file. By going to the db2diag.log and finding the SQLP\_NOSPACE error, you see that the extraction scan is being throttled due to log archiving holding extraction up. Look into the archiving issue and attempt to resolve, at which point extraction will begin again.

logExtractionCurrentExtNum = 1038

logExtractionState = IDLE

logExtractionFlushLsn = 000000000000000

throttleReason = LOG\_ARCHIVING

52

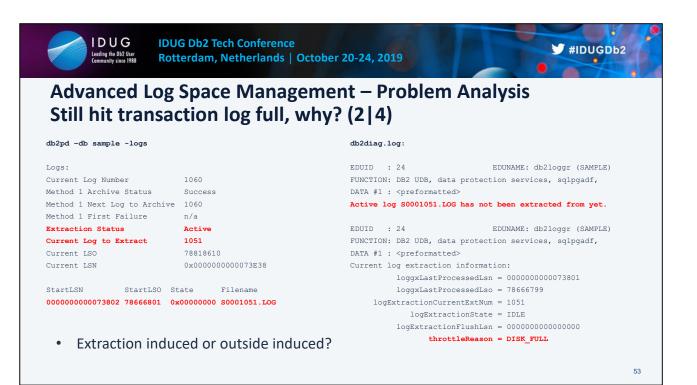

With extraction running as per the Extraction Status set to Active, your workload still hits transaction log full. You run the db2pd -logs command and it shows no error but Current Log to Extract is equal to the first active log in the active log path still, which usually is a sign that extraction is stalled in some fashion.

By going to the db2diag.log and finding the SQLP\_NOSPACE error, you see that the extraction scan is being throttled due to a disk full situation. Look into resolving the disk space issue, at which point extraction will begin again.

Disk space issue can be extraction induced or outside induced. If extraction induced, you may want to see what the extraction filter rate is or what the disk consumption of the extraction log files are. It may be possibly that the workload has caused extraction to extract too much.

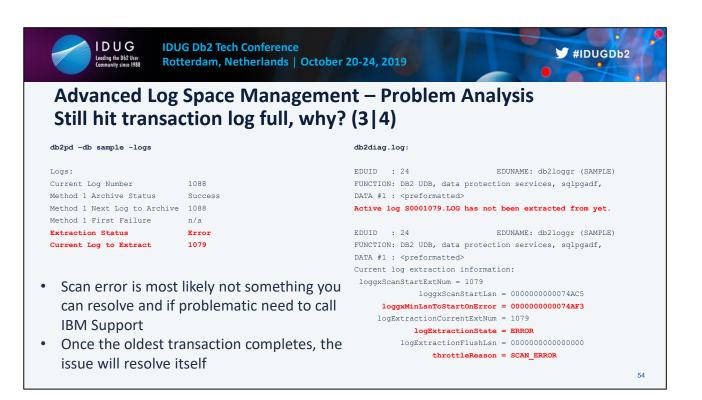

Your workload still hits transaction log full. You run the db2pd -logs command and it shows the Extraction Status state as Error.

By going to the db2diag.log and finding the SQLP\_NOSPACE error, you see that the extraction scan is being throttled due to a scan error situation. Before the SQLP\_NOSPACE error, the extraction scan records the error:

```
EDUNAME: db2loggx (SAMPLE)
EDUID
        : 79
FUNCTION: DB2 UDB, data protection services,
sqlpLogExtractionScanCB::loggxSetScanError, probe:1374
MESSAGE : ZRC=0xFFFFFFFF=-1
DATA #1 : <preformatted>
Log extraction scan error.
                   Function = sqlpshrScanNext
       File Array Element 0 = 1073
                Head Extent = 1050
          Group Head Extent = 1050
       loggxScanStartExtNum = 1079
          loggxScanStartLsn = 000000000074AC5
  loggxMinLsnToStartOnError = 000000000074AF3
   loggxLastProcessedExtNum = 1079
      loggxLastProcessedLsn = 000000000074AF1
      loggxLastProcessedLso = 79139424
     loggxLastProcessedByte = 79139471
 logExtractionCurrentExtNum = 1079
```

logExtractionPendingReadLso = 79139471
logExtractionReadLso = 79123332

Most likely this is not something you can resolve and you will need to contact IBM Support if the issue becomes problematic.

Once the oldest transaction completes, the issue will resolve itself.

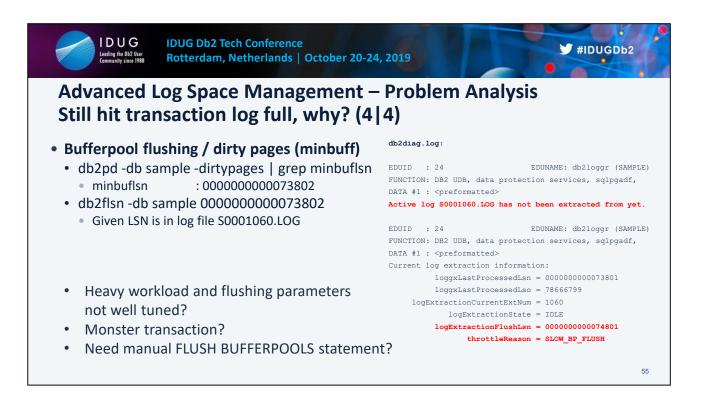

With extraction running as per the Extraction Status set to Active, your workload still hits transaction log full. You run the db2pd -logs command and it shows no error but Current Log to Extract is equal to the first active log in the active log path still, which usually is a sign that extraction is stalled in some fashion.

By going to the db2diag.log and finding the SQLP\_NOSPACE error, you see that the extraction scan is being throttled due to a slow bufferpool flush situation. Look into resolving this, at which point extraction will begin again.

Slow bufferpool flushing can be due to a mis-configured database and/or heavy workload, like a monster transaction. Maybe even a manual FLUSH BUFFERPOOLS statement is required.

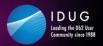

# Agenda

- Refresher Log Management Basics
- What's New in Log Management
  - Version 11.1 and 11.5
- Advanced Log Space Management
  - Overview
  - Monitoring and Problem Analysis
  - Demo
- The Future in Log Management

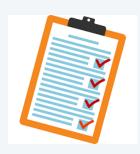

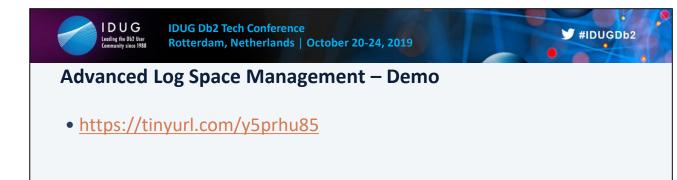

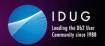

## Agenda

- Refresher Log Management Basics
- What's New in Log Management
  - Version 11.1 and 11.5
- Advanced Log Space Management
  - Overview
  - Monitoring and Problem Analysis
  - Demo
- The Future in Log Management

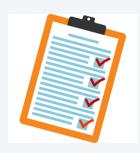

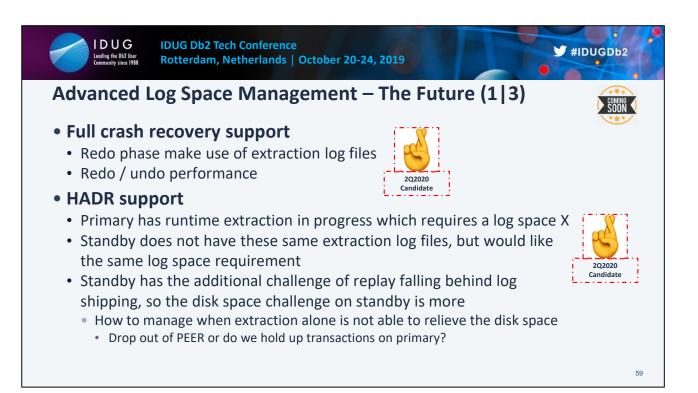

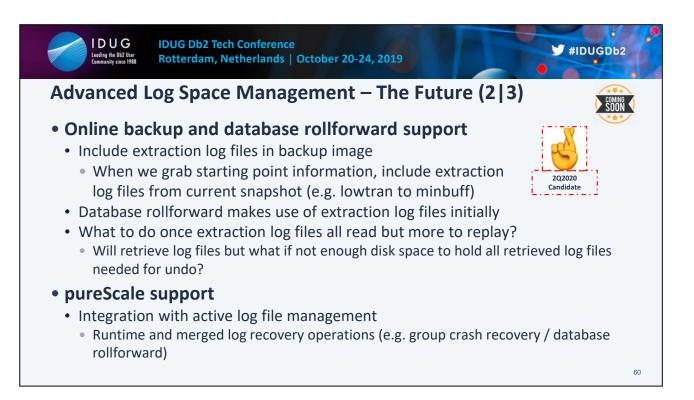

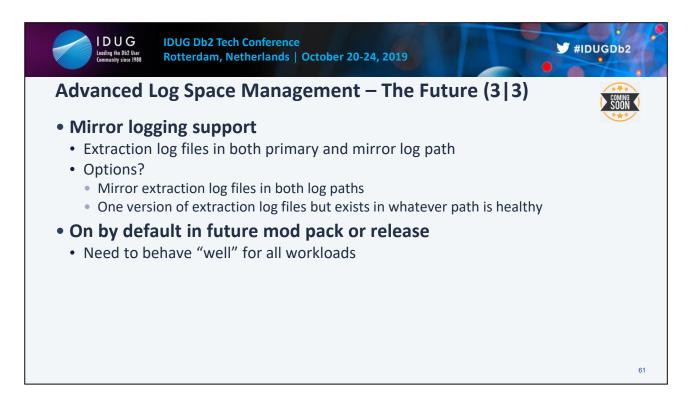

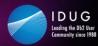

log\_disk\_cap - Active log space disk capacity configuration
parameter (1|2)

- Defined in 11.5 GA but not supported until a later time
- Allows you to specify the maximum disk capacity for storing transaction log records in the active log path:
  - Active and extraction log files needed for inflight transactions
  - Inactive log files that have not been archived yet (and not moved to failarchpath)
  - Retrieved log files (if overflowlogpath parameter is not set)

#IDUGDb2

62

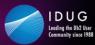

log\_disk\_cap - Active log space disk capacity configuration
parameter (2|2)

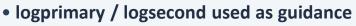

- The number of files created on disk for logging of inflight transactions might be adjusted based on other consumption
- logfilsz is still used to specify the size of the active log files
- Primary and mirror log paths should be able to hold this amount
- DPF/MPP and pureScale all partitions/members should be able to hold this amount

#IDUGDb2

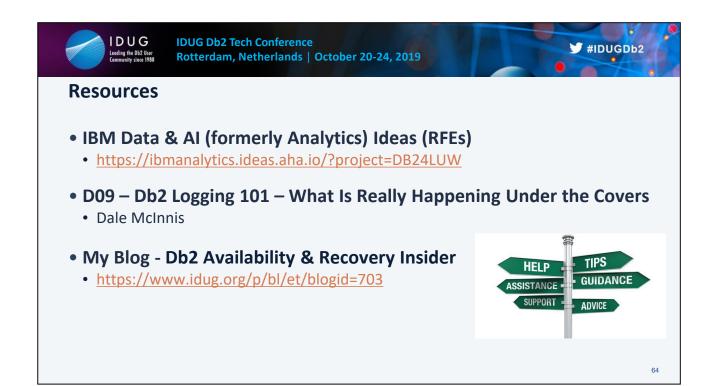

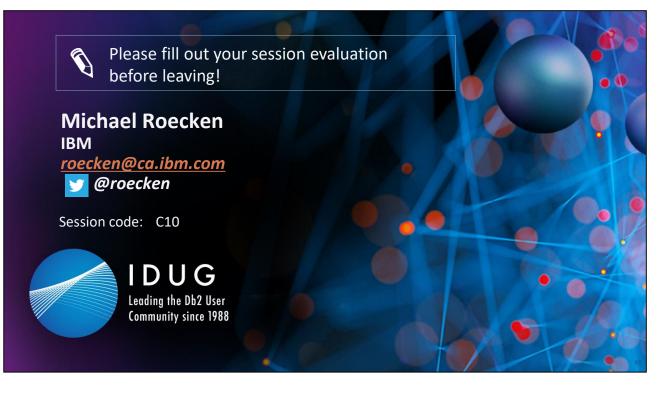

Please complete your evaluations before leaving.

Michael Roecken is a senior software developer with Db2 for Linux, UNIX, and Windows platforms at the IBM Toronto Lab. Michael has worked since 2000 designing, implementing and supporting various features and capabilities in the areas of: backup/restore, crash/rollforward recovery, high availability/disaster recovery, and logging/transaction management.

Please connect with Michael on Twitter at @roecken and LinkedIn.